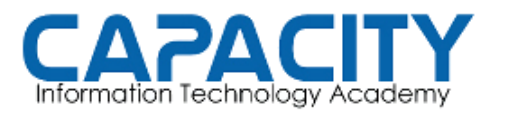

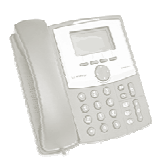

## TEMA NO. 6: CONFIGURACION DEL ARCHIVO SIP.CONF Y DISPOSITIVOS SIP: EXTENSIONES 200 Y 201 RESPECTIVAMENTE. ESPECTIVAMENTE.

## PRÁCTICA No. 1

OBJETIVO: CONFIGURAR EL ARCHIVO SIP.CONF, DESDE CERO, DEFINIR EL<br>CONTEXTO [GENERAL] Y CREAR LOS PERFILES PARA DOS DISPOSITIVOS SIP:<br>LAS EXTENSIONES 200 Y 201 Y EL CONTEXTO QUE LAS MANEJARA EN EL CONTEXTO [GENERAL] Y CREAR LOS PERFILES PARA DOS DISPOSITIVOS SIP: LAS EXTENSIONES 200 Y 201 Y EL CONTEXTO QUE LAS MANEJARA EN EL EXTENSIONS.CONF SERA EL CONTEXTO [from-internal]. NFIGURACION DEL ARCHIVO SIP.CONF Y DOS<br>
: EXTENSIONES 200 Y 201 RESPECTIVAMENTE<br>
PRÁCTICA No. 1<br>
PRÁCTICA No. 1<br>
AR EL ARCHIVO SIP.CONF, DESDE CERO, DEFINIR<br>
Y CREAR LOS PERFILES PARA DOS DISPOSITIVOS S<br>
O Y 201 Y EL CONTE

PREPARACION PARA LA REALIZACION REALIZACION PRÁCTICA:

- IR AL DIRECTORIO /ETC/ASTERISK
	- cd /etc/asterisk
- CREAR DIRECTORIO DE BACKUP PARA LOS ARCHIVOS DE EJEMPLO:
	- mkdir backup
- MOVER EL ARCHIVO SIP.CONF A ESE DIRECTORIO EL ARCHIVO
	- mv sip.conf backup
- COMPROBAR QUE EL ARCHIVO NO EXISTE O QUE ESTA TOTALMENTE EN BLANCO
	- cat sip.conf; el resultado debe ser "no such file or directory"

EJECUTAR:

vi sip.conf

CREAR EL CONTEXTO [GENERAL]

[general] context=default bindport=5060 bindaddr=0.0.0.0 srvlookup=yes language=ES

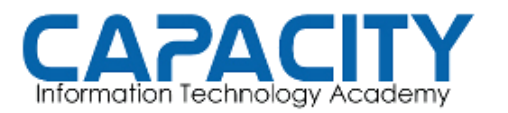

CURSO DE VOZ SOBRE IP BASADO EN ASTERISK PBX

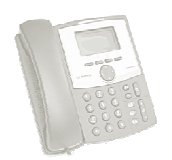

## TEMA NO. 6 NO. 6 PRÁCTICA No. 1

CREAR LOS PERFILES PARA LOS DISPOSITIVOS SIP 200 Y 201:

[200] type=friend username=200 secret=1234 host=dynamic context=from-internal disallow=all allow=ulaw allow=alaw allow=gsm nat=no dtmfmode=rfc2833 ILES PARA LOS DISPOSITIVOS SIP 200<br>200<br>4<br>nic<br>m-internal

[201] type=friend username=201 secret=1234 host=dynamic context=from-internal disallow=all allow=ulaw

dtmfmode=rfc2833

SALVAR EL ARCHIVO Y SALIR DEL EDITOR VI:

<mark>\R EL ARCHIVO Y SALIR DEL EDITOR VI:</mark><br>PRESIONAR LA TECLA DE "ESC" Y LUEGO wq + ENTER

allow=alaw allow=gsm nat=no

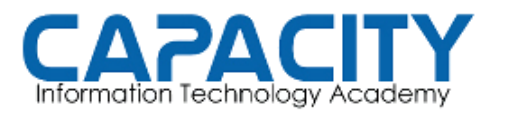

CURSO DE VOZ SOBRE IP BASADO EN ASTERISK PBX

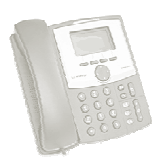

## TEMA NO. 6 NO. 6 PRÁCTICA No. 1

COMPROBACION DE LA PRÁCTICA PRÁCTICA:

- ENTRAR A LA CONSOLA DE ASTERISK EJECUTANDO: ASTERISK -R DESDE EL PROMPT DE LINUX. UNA VES EN LA CONSOLA VEREMOS QUE EL PROMPT CAMBIA A: localhost\*CLI>.
- · RECARGAMOS EN ASTERISK EL ARCHIVO SIP.CONF EJECUTANDO LA INSTRUCCIÓN: localhost\*CLI> SIP RELOAD.
- SALIMOS DE LA CONSOLA DE ASTERISK EJECUTANDO EL COMANDO "EXIT": localhost\*CLI>EXIT